# **全盈支付臺北市路邊停車費繳費流程**

1.選擇繳費

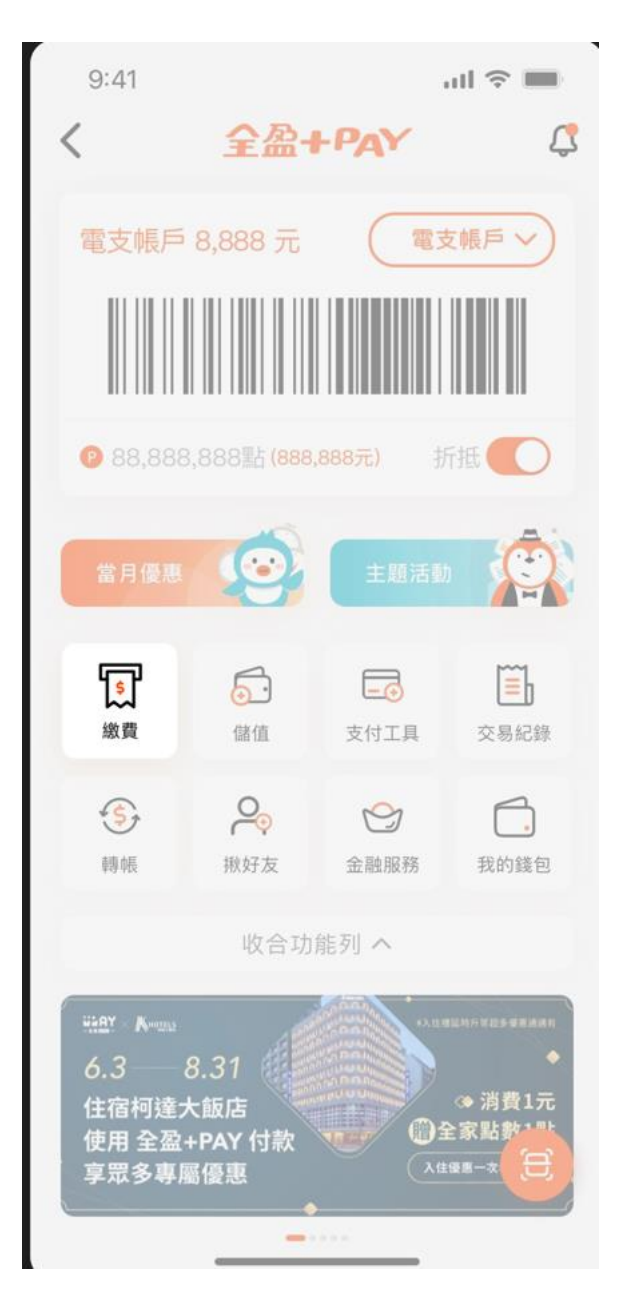

### 2.選擇車種

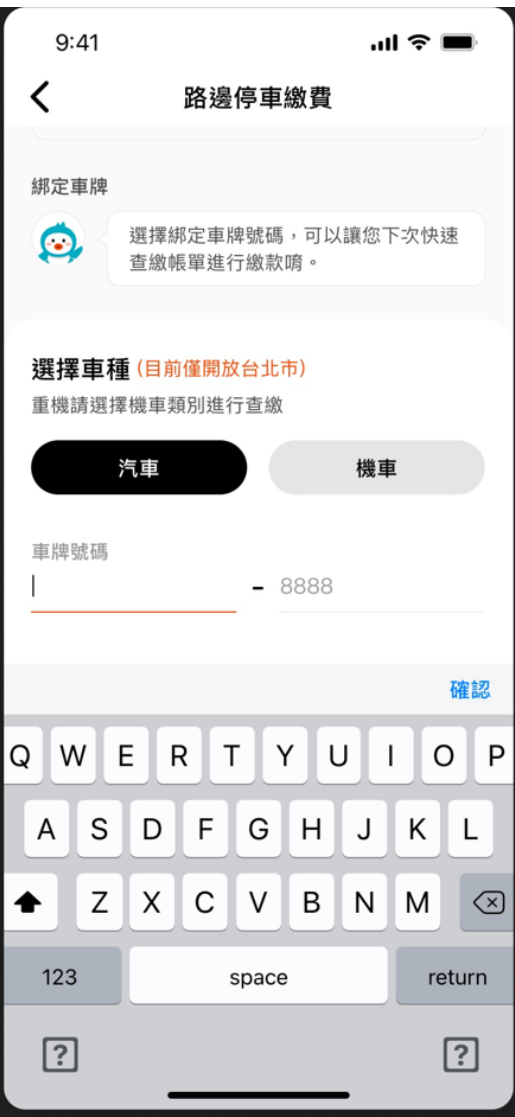

## 3.輸入車號

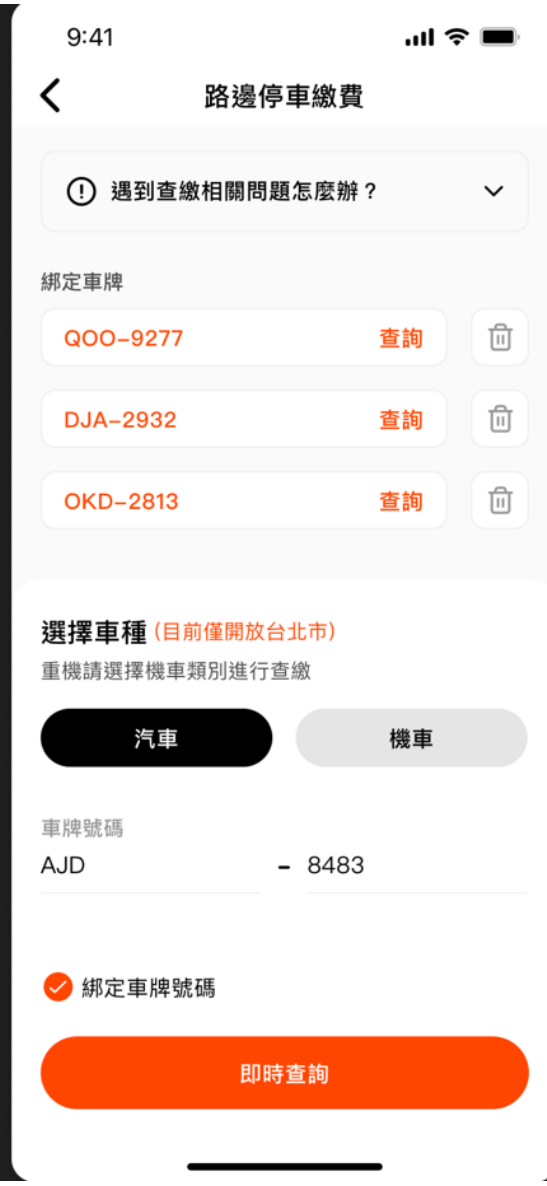

#### 4.勾選應繳納的帳單資訊

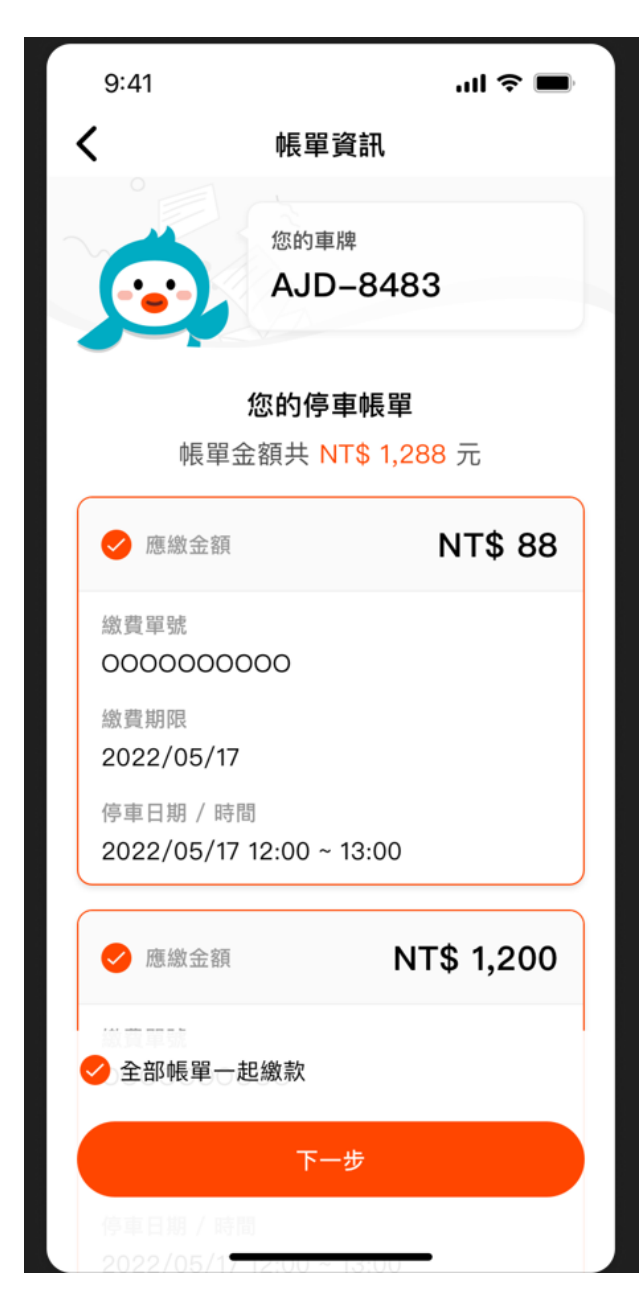

## 5.選擇付款方式

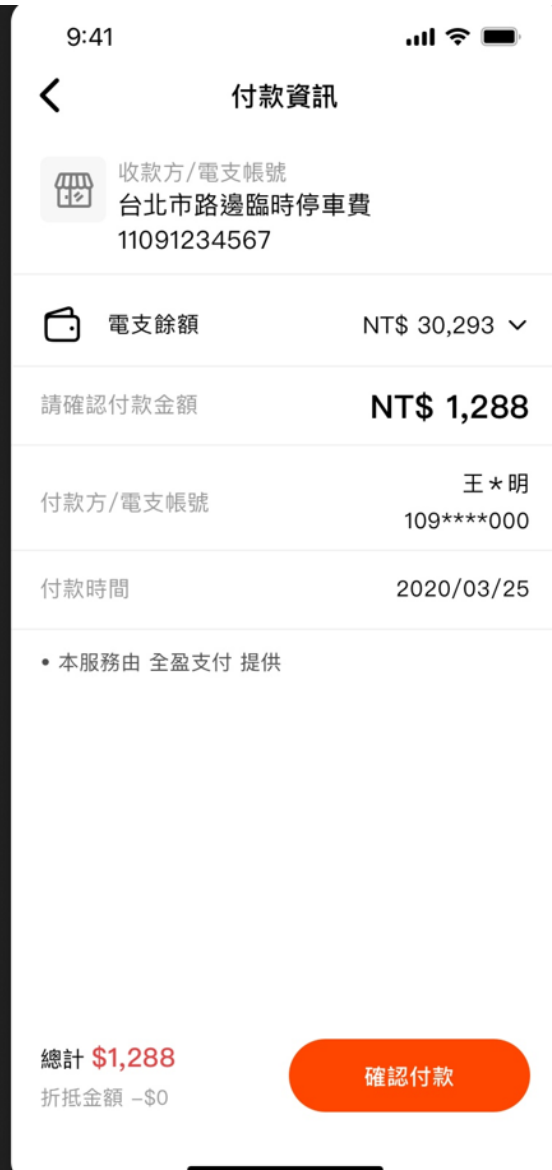

## 6.確認付款成功

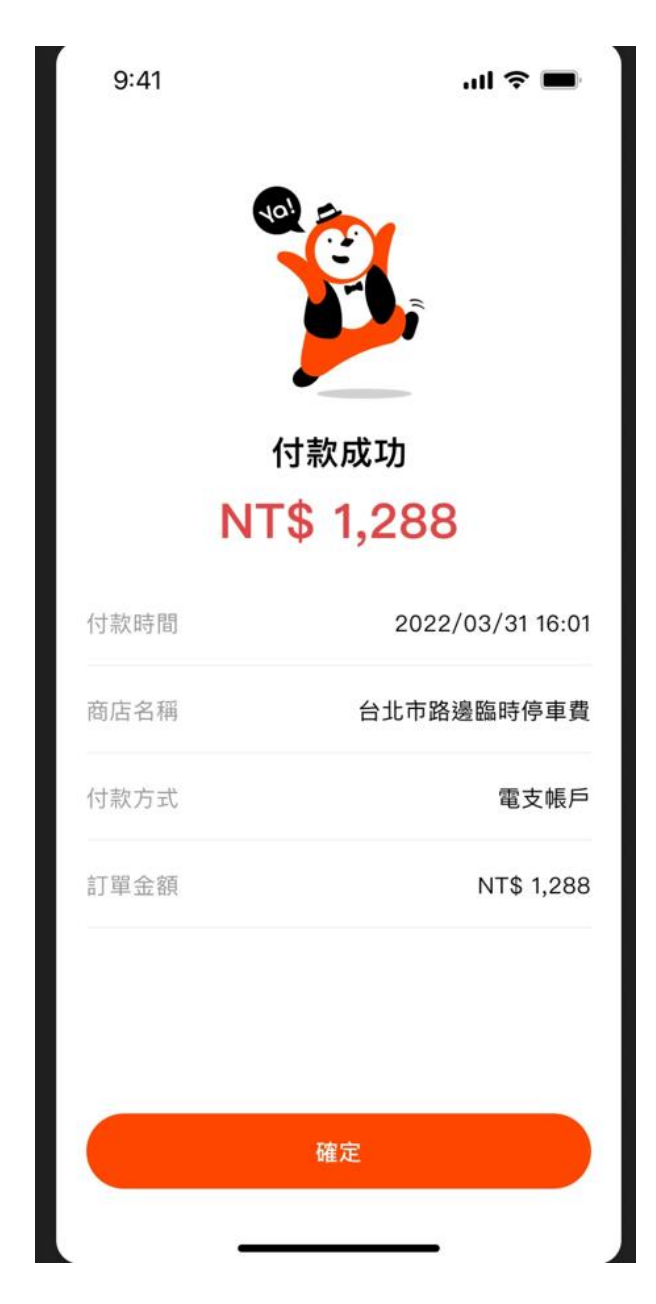